**PRATICA**

# **Novità di fine estate**

## **(INTER NET PRATICA: [www.pluricom.it/mcm/internet\\_pratica/index.htm\)](http://www.pluricom.it/mcm/internet_pratica/index.htm)**

**Il titolo dell'articolo e quindi il richiamo alla pagina sul Web che dedichiamo come appendice a questa rubrica: è quello che ci hanno chiesto moltissimi lettori nonché visitatori (sembra**

**Da questo mese sarà così.**

**Intanto, su questo numero, oltre all'indicazione deIl'URL, ci sono molte cose di cui leggere, annotare e salpare per prendere visione (e, certamente, da scaricare).**

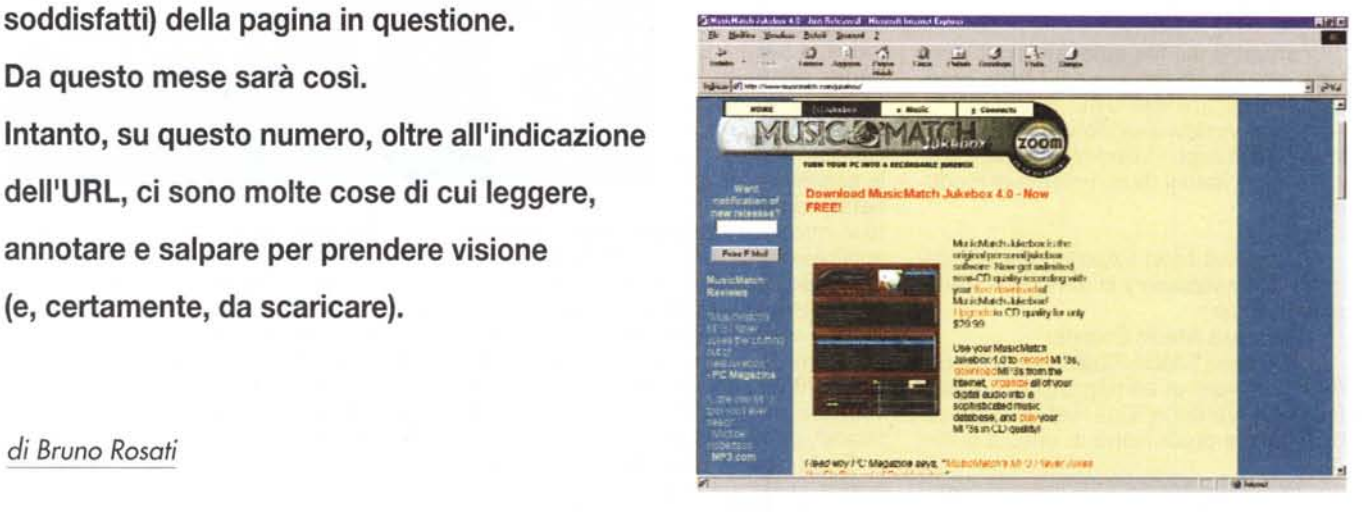

*di Bruno Rosati*

## **WebNews**

*Dalla nuova versione* (e *che versione!) di Macromedia Flash a quella di MusicMatch: il primo CD-Ripper che implementa il potentissimo AudioCodec di Microsoft. Quindi la segnalazione al riguardo del progetto Gecko di Netscape* e *quella della patch 'Antivirus' per Outlook. Infine una "dritta" per navigare verso un posto da sballo: Xoom.com!*

**• Macromedia Flash 4 (www.macromedia.com).** Dai primi giorni di luglio Macromedia ha reso disponibile la nuova versione 4 di Flash, il programma di animazione interattiva vettoriale in ambiente Web-browsering.

Tra le nuove funzionalità della versione 4 segnaliamo:

- supporto integrato della tecnologia di compressione audio Mp3;

- gestione OuickTime 4;
- gestione di campi testo;
- nuovi Action per generare operazioni

di logica condizionale e matematica;

- interfaccia più semplice con l'ausilio della palette Inspector.

Flash 4, offerto al prezzo di L. 620.00, inizialmente disponibile solo in lingua inglese, proprio a partire da settembre sarà disponibile anche in lingua italiana. Chi nel frattempo avesse proceduto all'acquisto della versione inglese può richiedere l'aggiornamento gratuito alla versione localizzata. Per informazioni al riguardo consultare l'organizzazione Pico all'URL: [www.pico.it.](http://www.pico.it.)

**• MusicMatch 4.0 (www.musicmatch.com).** E' disponibile al free download la nuova ed avanzatissima versione di MusicMatch Jukebox 4 (fig. 1). MusicMatch Jukebox è un raffinato sistema di CD-Ripper, dotato anche di estensioni di editing dei file Mp3 (inserzione di TAG ed eventi lyrics). In questa nuova versione le caratteristiche innovative sono di assoluto livello:

Rispetto alle versioni precedenti MusicMatch è ora in grado di registrare senza limitazioni né di tempo né di tracce. Il limite è stato difatti spostato ai preset qualitativi del ripper. Escluso, nella versione free, è il preset CD-Ouality. Per abilitarlo bisognerà registrarsi (30 dollari circa).

Una nuova linea d'ingresso abilita MM4 a registrare da dischi in vinile, musicassette e sorgenti microfoniche.

Nell'interfaccia standard dell'applicativo sono stati ora implementati i controlli per la dissolvenza, normalizzazione del volume, clipping e la funzione duplex per registrare e riprodurre contemporaneamente.

Implementazione del nuovo compressore AudioCodec di Microsoft capace di offrire la stessa qualità del Layer-3, ma con un'occupazione di spazio ridotta ad appena il 50% rispetto ai file Mp3.

**• Netscape Gecko: il browsering del 2000.** Il consiglio è generalizzato, ma ha nei vari webmaster (sia quelli più esperti che quelli "della domenica") i suoi interlocutori più attenti: ragazzi, fate un salto all'URL: http://home.netscape.com/browsers/future/gecko.html e poi pensate a quello che sarà di Internet e delle Intranet, appena il motore di Gecko sarà disponibile al pubblico. Gecko è un engine-browser dotato di una propria interfaccia grafica che, tramite il proprio

*Figura* 1 - *MusicMatch annuncia* e *mette in linea per il download libero la versione 4.0 dell'omonimo CO-Ripper. MM4.o* è *ora in grado di acquisire in formato Microsoft AudioCodec!*

### **Information**

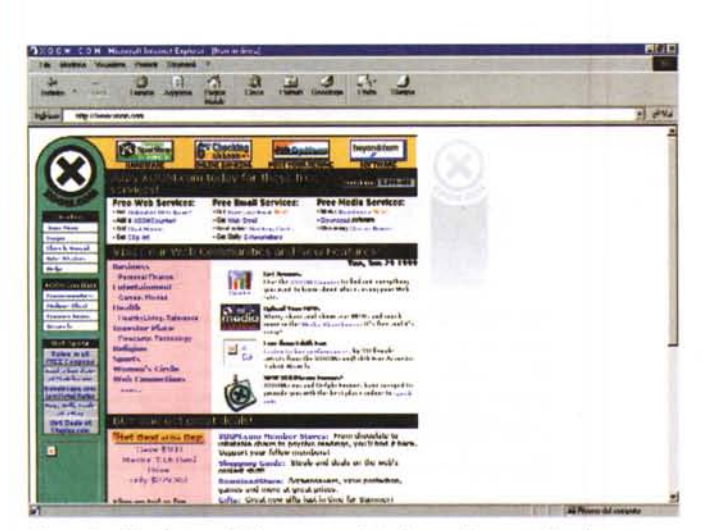

*Figura* 2 - *L'universo di Xoom.com. Fateci un salto,* ma *attenzione* a *non perdervi!*

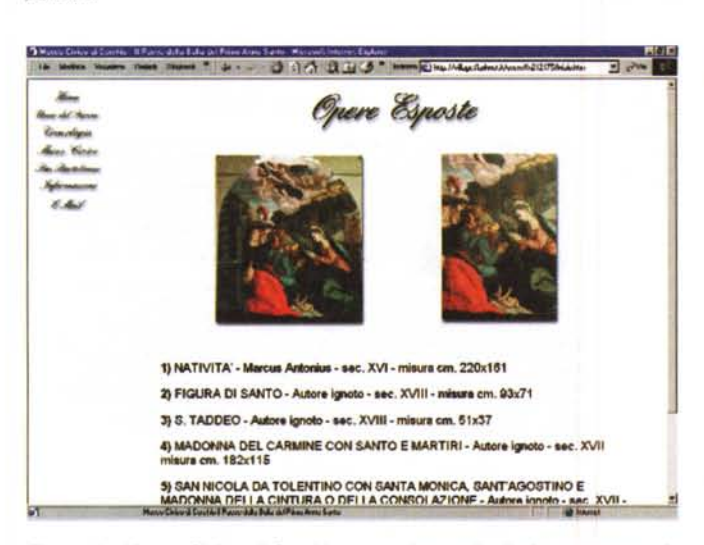

*Figura* 4 - *Museo Civico di Cerchio; una prima serie di pitture esposte. In primo piano una Natività.*

SDK, può essere agganciato ad ogni genere di prodotto client (dal programma di calcolo a quello di archiviazione, persino i videogame!) e garantire a tale client l'estensione verso le connessioni di rete.

• Antivirus per Microsoft Outlook [\(www.microsoft.com\).](http://www.microsoft.com.) Con uno strillo sull'Home Page e quindi linkando all'URL: [www.microsoft.com/presspass/](http://www.microsoft.com/presspass/) virus/06-14worm.htm

Microsoft awisa i propri clienti di aver messo a disposizione una serie di patch- .upgrade al client di posta elettronica della suite di Office. Nello specifico, rivela l'individuazione e conseguente "vaccinazione" al più recente virus di rete Worm.Explore.Zip. Il virus è contenuto in attachment ad un messaggio di posta elettronica contenente il seguente testo:

Hi <recipient's name> I received your email and I shall send you a reply ASAP.

Till then, take a look at the attached zipped docs.

Bye.

A questo è appeso il file eseguibile

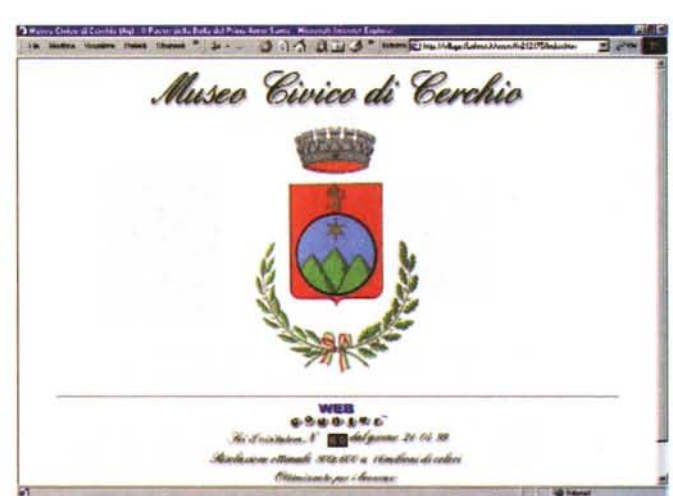

*Figura* 3 - *L'Home Page del Museo Civico di Cerchio che entra* a *far parte dell'HomePage Club di INTERNETPRATICA.*

denominato 'zipped\_files.exe". Solo lanciando la procedura di decompressione di tale file il virus infetterà i dati presenti sul nostro hard disk.

I punti di download per l'upgrade alle varie versioni di Outlook sono i seguenti:

Outlook 2000: http://officeupdate.

microsoft.com/ 2000/downloadDetails/O2Kattch.htm

Outlook 98: http://officeupdate.microsoft. com/down load Deta iIs/098attch.htm

Outlook 97: http://officeupdate.microsoft. com/down load Deta iIs/097 attch.htm

• Fate un salto su Xoom.com! Questo è veramente un consiglio spassionato e diretto a tutti. Puntando la rotta del vostro browser sull'URL: www. xoom.com sarà possibile entrare nel più frequentato supermercato virtuale del Web (fig. 2). Con i suoi oltre 8 milioni e mezzo di associati, Xoom.com ha una potenza di penetrazione e distribuzione come nessun altro ambiente virtuale del Web.

Nel suo sconfinato sito è possibile trovare ogni genere di servizio. Dal software gratuito (le versioni di software commerciale updatate da quelle nuove e che le software-house concedono al free-download) al cinema in diretta sul Web.

# HomePage Club: il primo invito raccolto

*L'idea sembra che piaccia. In lista di Home Page proposteci dai lettori ne abbiamo già diverse. Alcune sono inguardabili (che vi passino: studiate i JavaTrip che vi propongo qui e leggete anche WoW!), altre veramente ben fatte e spesso con idee decisamente ottime.*

*Ma in assoluto* è *stata proprio la prima e-mail di "apparizione" che abbiamo ricevuto a colpirci (e non poco): Museo Civico di Cerchio.*

Eh sì, ci ha scritto il direttore del museo. Cerchio è un piccolo quanto grazioso paese a metà strada fra Roma e Pescara, praticamente nel cuore della Marsica, che gode di un sorprendente passato storico-artistico con il quale può attirare turismo. Turismo che, oltre che fisicamente in loco, gradirebbe svolgersi anche sul Web.

Evidentemente nostro fedele lettore, il webmaster ha letto della possibilità offerta *dall'HomePage Club,* ne ha informato i responsabili del Museo e così il Civico di Cerchio è finito in Hit Parade.

L'URL specifica da digitare è la seguente:

#### <http://village.flashnet.it/users/fn21> 2175/index.htm

... ma è chiaro che per raggiungerla vi voglio veder cliccare dall'HomePage Club. Owero dalla pagina di INTERNET PRATICA che è raggiungibile a partire dalla nostra Home Page:

http:www.pluricom.it/mcm/internet\_p ratica/index.htm.

Oltre al Museo Civico di Cerchio potrete così avere l'opportunità di salpare verso i siti degli altri soci dell'Hpclub!

#### MCmicrocomputer n. 198 - settembre 1999 159

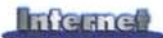

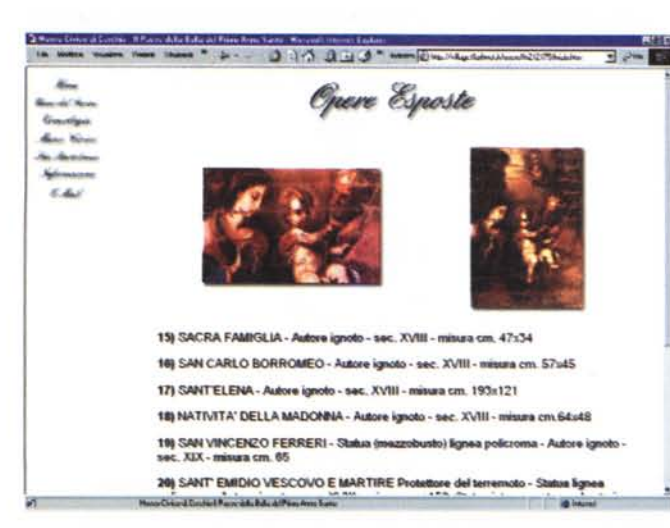

Figura 5 - Museo Civico di Cerchio: la "Sacra Familia".

Tornando al Museo, dei contenuti del sito più che le parole di un profano possono parlare certamente meglio le prime immagini 'acchialappate' e poste a corredo di questo articolo. Si tratta di semplici esempi, ma verranno sicuramente apprezzate navigandoci dentro. La piccola galleria d'arte che pubblichiamo va dalla figura 3 alla figura 7.

# **WebWare: utility** e codec audio

Solo tre WebWare questo mese, ma tutti utili.

In rapida successione abbiamo in elenco un avvisatore acustico per l'arrivo di posta elettronica, un modulo software per l'HD-Recording in Mp3 e, squilli di tromba, un converter da file Mp3 ad esequibile .exe!

Di questi tre, proprio l'ultimo è addirittura da non perdere. Mp3ToExe è difatti uno di quei programmi per cui vale veramente la pena di entusiasmarsi.

· Turbomail (http://turbomail. cjb.net/). Una volta installato e sistematosi nella system tray, Turbomail (fig. 8) è sempre pronto a rilevare l'arrivo di posta per noi. Se ciò avviene (chiaramente bisogna essere connessi in rete!), Turbomail fa partire un suono d'avviso e visualizza i dati identificativi del messaggio rilevato in arrivo.

Oltre a ciò, Turbomail, nei suoi pochissimi Kbyte, è in grado di supportare account multipli. Insomma un piccolo gioiellino da provare per vedere se è possibile renderci un po' più facile la vita da internettiani!

Figura 7 - Museo Civico di Cerchio. Una pagina d'introduzione turistica al paese.

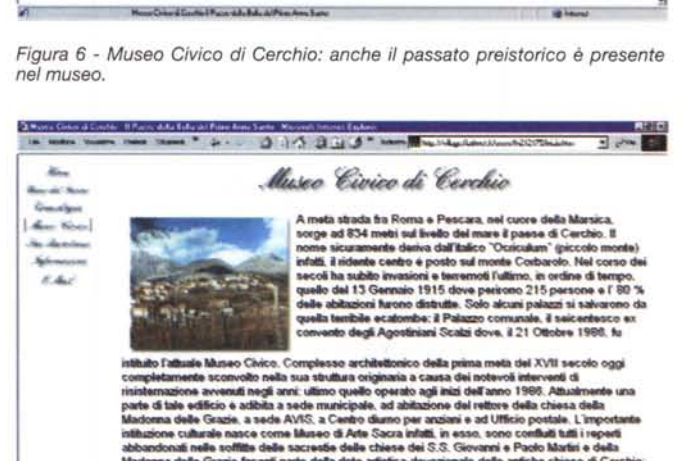

 $0.05.01(0.7)$  mm.

I Millennio a.C.: "Braccialetto da Cerchio" in argento Altuneo di Penuzi VIII sec, a.C.: "Dischi Corazza" di bronzo (museo di Chiefi e privati) IV-III sec. a.C.B-II sec. d.C.: vari e significativi reperti archeologici 789-922 d.C.: dal registro FARFENSE vengono citate valcune loc<br>Cerchio: "Ad Paciamum (Paziam nei pressi del fosso di S. Stefano<br>tenni: Berardus filios Ponzenis. ... In Peliae (l'odierna localita 'Vitel<br>praesbiter et fratre

818 (18 marzo): Viene citato per la prima volta il nome di Cerchio (CIRCLU): "Santa<br>Lucia in Circlu"

Evonologia

o) Il prope

**Kindle Backetter** 

**COMM** 

ionna dalle Grazie facenti parte della dote artistica-devozionale delle antiche chiese di Cerch<br>la fra tutte l'antichissima chiesa matrice S. Maria dell'Annunziata volgamente della dentro le **#26 Agos** name i amezassama creesa mauree o, anasu use ren<br>16 Agosto 1990 viene ampliato con le sezioni Elmo<br>Al chiostro sono ospitati i reperti della Civiltà Cont<br>ill' Arte Sacra e al primo piano i reperti etnografici. ografica e Civita Conta i negli ex scanti

**Chine Gregorita** 

Gun Sprint

Moor Chine & Sanfani March de Bala al Ming Arm Satu

**· Turbomail è** su Internet PRATI-CA n.3: (Turbo-Mail46.zip - 111 Kbyte)

. Mp3 Wizard (http://www.demonweb.co.uk/c3sys/mp3wiz.htm). Una combinazione tra un HD-Recording e un front-end per Mp3. Questo è Mp3 Wizard. Un'utility in grado di poter registrare da CD-player, via Linea, da microfono e da file MIDI in esecuzione.

AL.

Grandpot don the **KAL** 

Il codec utilizzato per le codifiche in Mp3 e il popolare nonché velocissimo Plugger Plus.

**Mp3 Wizard è su Internet PRATICA** n.3: (mp3wiz\_setup.exe - 784 Kbyte)

• Mp3ToExe (http://software.webset.de/buschjost/mp3eng.htm). E si, capitano talvolta: piccoli, perfetti, efficientissimi ed eccezionali nelle cose che ci rendono. Stiamo parlando di un gioiello del multimedia e in particolare del mondo della musica in Mp3. Al secolo Mp3toExe, un piccolo (per dimensioni) grande (per caratteristiche) programma in grado di realizzare brani eseguibili autonomamente dal player. Sì, avete letto benissimo: Mp3ToExe converte i file Mp3 in veri e propri .exe in grado di esequire il brano musicale senza l'ausilio del MediaPlayer o dell'immancabile WinAmp. Tutto questo perché, senza magia, ma con molta dimestichezza da parte dei programmatori, il file eseguibile che viene creato intorno al file Mp3 conterrà un piccolo player che farà da runtime interno. Il player, altra bellissima serie di caratteristiche di cui Mp3ToExe dispone, è in grado di assumere l'aspetto esteriore che più ci aggrada e contenere sulla sua interfaccia grafica varie informazioni. In sede di editing, Mp3ToExe permette all'utilizzatore di settare tag informativi sul nome del brano e del cantante, aggiungere LED multicolore al display del volume, regolare o prefissare il volume massimo d'ascolto, assegnare colori diversi a sfondo, bottoni ed ombreggiature. Infine, ciliegina sulla torta, Mp3ToExe è in grado di farci inserire un banner comprensivo di un link verso una specifica pagina Web!

Capisco che stenterete a crederci, ma vi garantisco che è proprio così: Mp3ToExe è sicuramente una piccola bomba multimediale. Provare per credere!

**Mp3ToExe** è su Internet PRATICA n.3: (MP3EXE26.zip-982 Kbyte)

## **Inferred**

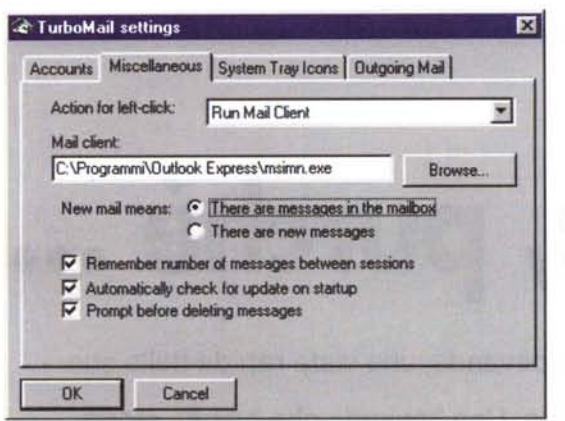

Figura 8 - Il pannello dei settaggi di Turbomail.

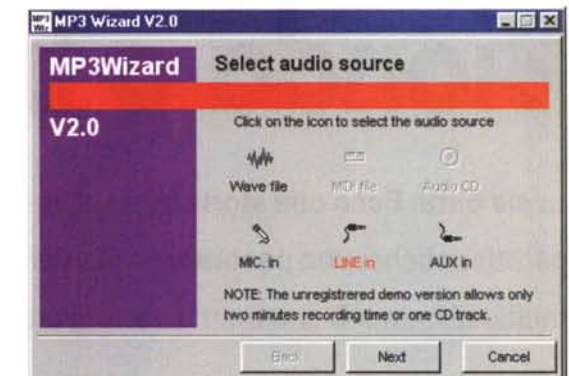

MP3 Wizard V2.0 胃固区 **Recording from LINE input MP3Wizard** ect a destination file then use the RECORD and STOP buffons to record Location destination mp3 file C:\Programmi\MP3Wizard\ProvaMp3.mp3 **E** Browse Record Stop Monitor volume Cancel  $FBH$ 

Figura 10 - Mp3 Wizard. Scelto l'input di Linea procediamo alla fase di registrazione.

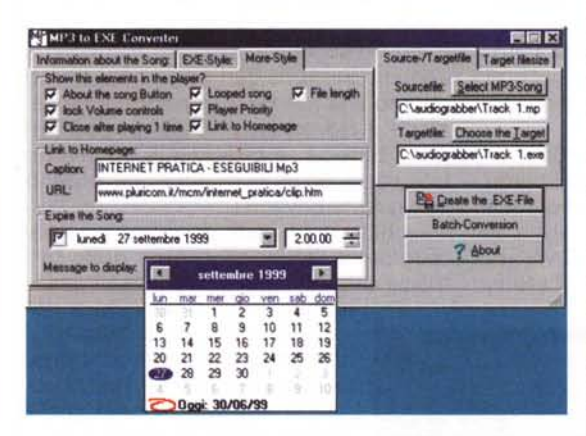

Figura 12 - Mp3ToExe. E' interessante notare la possibilità di utilizzare un counter per l'expire della canzone. Stabilendo una data limite, passata questa il file .exe smetterà di eseguire il brano in esso contenuto.

# **JavaTrip: l'immagine** del giorno e un piccolo gestore di eventi **OnMouse**

Quelli che vi presentiamo questo mese sono due script sicuramente utili per tutti i webmaster, sia quelli della prima ora che "quelli della domenica".

· Nostra Immagine Quotidiana (NIQ). Piccolo, ma preciso, script questo NIQ! Con appena cinque righe di codice è difatti in grado di controllare la visualizzazione di "immagini giornaliere". Ovvero, di visualizzare a seconda del giorno della settimana un'immagine specifica. L'importante è denominare le immagini in maniera univoca. Ad esempio, come lo script propone: 1.gif, 2.gif, 3.gif, ecc. Se il codice rileva che oggi è lunedì, allora visualizzerà l'immagine 1.gif, se è martedì l'immagine 2.gif, e così via.

· NIQ è su Internet PRA-TICA n.3: (nig.zip)

**Mouselmage**. Quello che siamo riusciti a rintracciare in una pagina di www.unc.edu è il più semplice gestore d'eventi On-Mouse che ci sia capitato fin qui di vedere e, soprattutto, funzionare bene su entrambi *i* browser.

Ricordiamo al riguardo che per il ricercatissimo Change-Image al passaggio del mouse, esistono varie soluzioni.

Le principali sono due.

Una piuttosto articolata che prevede uno JavaScript di controllo e dei riferimenti a livello di TAG <IMG SRC> interni al corpo del file HTML ed un altro, assai più semplice che si limita ad inserire soltanto i classici gestori d'evento OnMouse (OnMouseOver, On-MouseOut, OnMouseDown) all'interno del solo tag <IMG SRC>. Sembrerebbe non esserci partita: si sceglie la seconda strada... et voilà: il change-ima-

Figura 9 - Mp3 Wizard. Il pannello di avvio da cui scegliere da quelle input per procedere all'acquisizione.

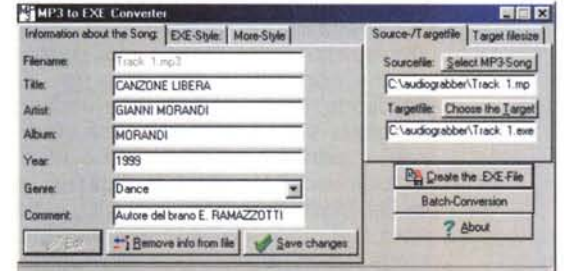

Figura 11 - Mp3ToExe. Il pannello iniziale con tutta la serie delle informazioni inseribili nel tag  $mp3$ .

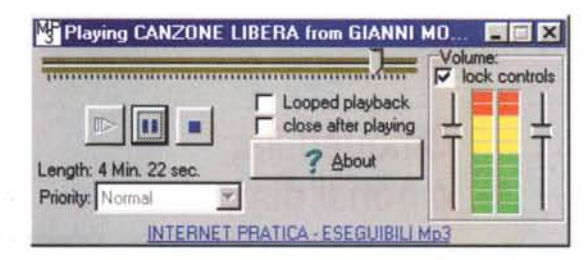

Figura 13 - Mp3ToExe. L'eseguibile in azione. La "Canzone Libera" di Gianni Morandi è diventata un tutt'uno con il player ed incorpora, oltre al controllo volumetrico, anche il tag informativo e, in basso, il banner-link di INTERNET PRATICA. Cliccandoci sopra potrete salire alla nostra pagina Web dedicata alla musica!

ge funziona solo su IExplorer 4.x. Navigator è completamente tagliato fuori dalla resa dell'effetto. Per tagliare la testa al toro e trovare una via di mezzo, il JavaScript che vi segnaliamo sembra finalmente risolutivo.

Facile da programmare e compatibile con entrambi i browser. Scaricatelo e provatelo in tutte le varianti che volete.

**Mouselmage** è su Internet PRA-TICA n.3: (mouseimg.zip).